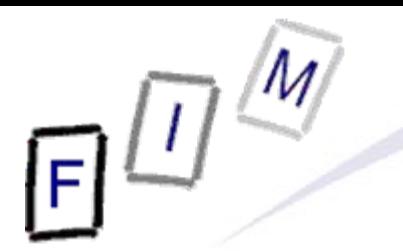

Mag. iur. Dr. techn. Michael Sonntag

# **Web-browsing history**

#### **Computer forensics**

Institute for Information Processing and Microprocessor Technology (FIM) Johannes Kepler University Linz, Austria

E-Mail: sonntag@fim.uni-linz.ac.at http://www.fim.uni-linz.ac.at/staff/sonntag.htm

© Michael Sonntag 2007

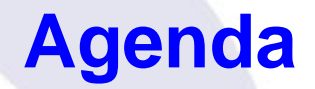

- The elements of web-browsing history and intentionality
- HTTP Hypertext Transfer Protocol
	- $\rightarrow$  Cookies
- Internet Explorer
	- $\rightarrow$  File locations
	- $\rightarrow$  The index.dat file format
	- $\rightarrow$  Example
- Date/Time formats
- **Firefox** 
	- $\rightarrow$  File locations
	- $\rightarrow$  Cookies, history, cache
- Webmail reconstruction example

#### **The elements of web-browsing history**

- History
	- $\rightarrow$  The list of URLs visited (at which time, ...)
	- A Provides general information on time and location of activity » URL's may also contain information: GET requests – Example: Google searches
- **Cookies** 
	- $\rightarrow$  Which websites were visited when + additional information
	- $\rightarrow$  May allow determining whether the user was logged in
	- $\rightarrow$  Can survive much longer than the history
		- » Depends on the expiry date of the Cookie and the configuration
- **Cache** 
	- $\rightarrow$  The content of the pages visited » Incomplete: E.g. ad's will rarely be cached » See e.g. HTML headers to prevent caching
- Michael Sonntag **Computer forensics:** Web-browsing history 3  $\rightarrow$  Provides the full content of what was seen, e.g. Webmail

## **Web-browsing history: Intentionality**

- $\bullet$ Did the user visit the webpage intentionally?
	- → In general: If it's in the cache/history/cookie file: Yes
	- → See also: Bookmarks!
- $\bullet$  BUT:
	- $\rightarrow$  What about pop-ups?
		- » E.g.: Pornography advertisements!
	- → Password protected pages?
		- » But images/JavaScript can easily supply passwords as well when opening a file!
- Investigation of other files, trying it out, content inspection ... needed to verify, whether a page that was visited was actually intended to be visited
	- $\rightarrow$  Usually this should not be a problem: » Logging in to the mail » Visiting a website after entering log-ins » Downloading files
- 
- Michael Sonntag Computer forensics: Web-browsing history 4

#### **Web browsing procedure**

- 1.User enters the URL
- 2.Browser determines the IP address for the host part
- 3. Browser connect to the IP address (+port if specified)
- 4. Sends request
	- $\rightarrow$  With additional information, e.g. what compression is allowed
	- $\rightarrow$  May contain cookie(s)
- 5. Retrieves response
	- $\rightarrow$  Headers and actual content
		- »Header may contain cookie
	- $\rightarrow$  Saved to memory (and perhaps the disk in the cache file)
		- »Depends on headers, settings, …
- 6. Connection is closed
- Michael Sonntag **IIIIQUCS IIUIII LIIC SAIIIC SILC:** Computer forensics: Web-browsing history 5  $\rightarrow$  Note: HTTP 1.1 may keep the connection open for further requests (incl. pipelining). This e.g. is especially useful for images from the same site!

#### **The HTTP protocol**

- Basis of HTTP is a reliable stream protocol (usually TCP)
- $\bullet$  The HTTP state diagram is very simple » With some exceptions, e.g. authorization
	- $\rightarrow$  There is only a single request
	- $\rightarrow$  There is only a single response
- HTTP request methods:
	- $\rightarrow$  GET: Retrieve some content » Should never change the state on the server! – Especially important if caching takes place somewhere » Parameters (optional) are encoded in the URL A POST: Send data for processing and retrieve result
		- » To be used for requests changing the server state! » Parameters are sent in the request body
- Michael Sonntag **COU ICSS IIIIPUI LATICE** Computer forensics: Web-browsing history 6 → HEAD, PUT, DELETE, TRACE, OPTIONS, CONNECT » Of less importance

#### **The HTTP protocol**

- The response always includes a status code
	- $\rightarrow$  1xx Informational
	- → 2xx Success
	- $\rightarrow$  3xx Redirection (request should be sent again differently)
	- Axx Client side error (e.g. incorrect request, not existing)
	- $\rightarrow$  5xx Server side error (should not be retried)
- Caching of HTTP: Commonly performed through proxies
	- $\rightarrow$  Must either be validated with the source
	- A Or it is "fresh enough" according to client, server, and cache
	- $\rightarrow$  Note: Browsers often ignore this
		- » E.g. IE can be configured to never check for a newer version even if the cached page is already expired!

#### **The HTTP protocol**

#### • Local (=browser) caches

- $\rightarrow$  If a page is expired, it is not necessarily deleted from the local cache  $\Rightarrow$  It might remain there for much longer
- → Can store even pages marked as "no-cache" and "no-store" » "no-cache": Should not be cached for future requests
	- But might still be written to disk (e.g. Mozilla)
	- » "no-store": Should only be held in memory
		- Users are still allowed to use "Save As"!
- $\rightarrow$  This cache can be very large and contain very old files » Very important for computer forensics!
	- » Manual deletion or cleaner programs are simple and effective
		- But must be used every time after surfing
		- Attention: Many such programs just delete the files, only the more serious ones overwrite them securely!
- Michael Sonntag **Computer forensics: Web-browsing history** 8 – Also, fragments of files might remain in unused areas, so all free sectors and slack spaces would have to be cleaned every time!

## **The HTTP protocol example:**

**http://elearning.fim.uni-linz.ac.at/cms/elearn\_ebiz.phtml**

Michael Sonntag **Computer forensics: Web-browsing history** 9 GET /cms/elearn\_ebiz.phtml HTTP/1.1 Host: elearning.fim.uni-linz.ac.at User-Agent: Mozilla/5.0 (Windows; U; Windows NT 5.1; en-US; rv:1.8.1.7) Gecko/20070914 Firefox/2.0.0.7 Accept: text/xml,application/xml,application/xhtml+xml,text/html;q=0.9,text/plain;q=0.8,image/png,\*/\*;q=0.5 Accept-Language: en-us,en;q=0.7,de-at;q=0.3 Accept-Encoding: gzip,deflate Accept-Charset: ISO-8859-1,utf-8;q=0.7,\*;q=0.7 Keep-Alive: 300 Connection: keep-alive HTTP/1.1 200 OKDate: Mon, 08 Oct 2007 13:36:22 GMT Server: Apache/1.3.34 (Debian) Set-Cookie: hashID=22d68c8b5698827d57f071f43d818456; path=/ Expires: Thu, 19 Nov 1981 08:52:00 GMT ← Cache-Control: no-store, no-cache, must-revalidate, post-check=0, pre-check=0 Pragma: no-cache Keep-Alive: timeout=15, max=100 Connection: Keep-Alive Transfer-Encoding: chunked Content-Type: text/html; charset=iso-8859-1 Page, not Cookie!

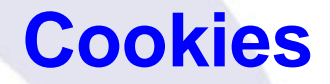

#### $\bullet$  What is a "cookie"?  $\rightarrow$  Small (max. 4 kB) text file with information » Originates form the server » Stored locally » Transmitted back to server on "matching" requests  $\rightarrow$  Content (with exemplary data): » Name: "session-id"» Value: "303-1195544-4348244" » Domain: ".amazon.de" Sent to all requests ("/") of » Website path: "/" » Expiry date and time: 15.10.2007, 00:02:22 » Secure(https): \* Will be sent also on non-HTTPS connections• The data may have any meaning  $\rightarrow$  Very rarely this is some "plain-text data"  $\rightarrow$  Some part of it might be the IP address or the user name None  $\rightarrow$  Till browser is closed ("session cookie") subdomains of ".amazon.de"

 $\rightarrow$  But usually it is just a (more or less!) random unique number  $\rightarrow$   $\rightarrow$   $\rightarrow$  But usually it is just a (more or less!) random unique number  $\rightarrow$ 

#### **Internet Explorer: Interesting files/locations**

• Where can we find information on what users did with IE?

- » Att.: Locations change slightly with operating system version!
- > <User profile>\Local Settings\Temporary Internet Files\ Content.IE5
	- » Cache (webpages, images, applets, flash-files, …)
- → <User profile>\Local Settings\History
	- » Where the user had been (URLs);
	- » Subdirectories for various time spans
- → <User profile>\Cookies » Cookies

• Note: Data is deleted from these locations independently!

 $\rightarrow$  What is (was) present in one, is not necessarily available any more in the other locations

» We must search all three locations and assemble the results

#### **Internet Explorer: Cookie file structure**

• Each cookie file contains all cookies for a single domain

- $\rightarrow$  The information is stored line-by-line; 9 lines = 1 cookie
- **Example:**

```
__utma
Name36557369.378120483.1187701792.1189418701.1190710388.4
Value
hotel.at/
Domain
1088
Flags 
235018649632111674211671766429884241*Expiration time (UTC; LoVal","HiVal)
              Creation time (UTC) 
    Secure (here: False)
```
\_\_utmb

…

• Note: Additional information on the cookies is in the index.dat file in the same directory!

```
Michael Sonntag Computer forensics: Web-browsing history 12
       \rightarrow Number of hits, suspected as advertisement
```
## **Internet Explorer: index.dat structure (1)**

- This structure is the same for cookies, cache, and history
- Overall structure:
	- » Remember: File has bytes in reverse order (little endian)!
	- $\rightarrow$  Header: Magic number (text), file size, hash table offset, subdirectory names (cache only)
		- » Subdirectory names are referred to by index (0 = first)
	- $\rightarrow$  Hash table: Length of table, pointer to next hash table, 8-byte hash entries
		- » Entries: 4 bytes flags, 4 bytes record offset
	- $\rightarrow$  Activity records: Type, length, data (dependent on type)
		- » Type can be REDR, URL, or LEAK
			- URL: Website visit
			- REDR: Redirection to another URL
			- LEAK: Purpose unknown
		- » Each record is a multiple of 128 bytes long

Mic<mark>hael Sonntag Source: http://odessa.sourceforge.net/</mark> Computer forensics: Web-browsing history 13

## **Internet Explorer: index.dat structure (2)**

#### • URL records

- $\rightarrow$  Last modified time: When the information was modified on the web server
	- » Filetime format; All zero if unknown
- $\rightarrow$  Last access time: When the URL was visited » Filetime format!
- $\rightarrow$  URL offset
	- » URL itself is Null-terminated; no Unicode ASCII only!
- $\rightarrow$  Filename offset
	- » The name in the cache directory
- $\rightarrow$  Cache directory index
	- » In which cache directory the file is stored (index; 0 = first dir!)
- $\rightarrow$  HTTP header offset
	- » The response headers only; not always present
- $\begin{array}{ll} \mathbb{Z}_{\text{Michael Sonntag}} \rightarrow & \mathsf{Hit} \text{ count: How often visited (location number 6 (version of the image) and 14) for each of the image.} \end{array}$  $\rightarrow$

#### **Internet Explorer: index.dat structure (3)**

#### • REDR records

- → Flags: Exact meaning unknown
- $\rightarrow$  URL offset
	- » Null-terminated
- LEAK records
	- $\rightarrow$  Structure similar to URL record
	- $\rightarrow$  Purpose unknown

• Not all records are necessarily present in the hash table

- $\rightarrow$  When deleted, sometimes a record remains, and only the hash entry is removed
- $\rightarrow$  As all records are block-sized (see before), "undelete" is possible without too many problems!
	- » Especially as each record starts with the type, and destroyed records are filled with well-known values (0x0BADF00D)

#### **Internet Explorer: index.dat example**

#### • Screenshot of header:

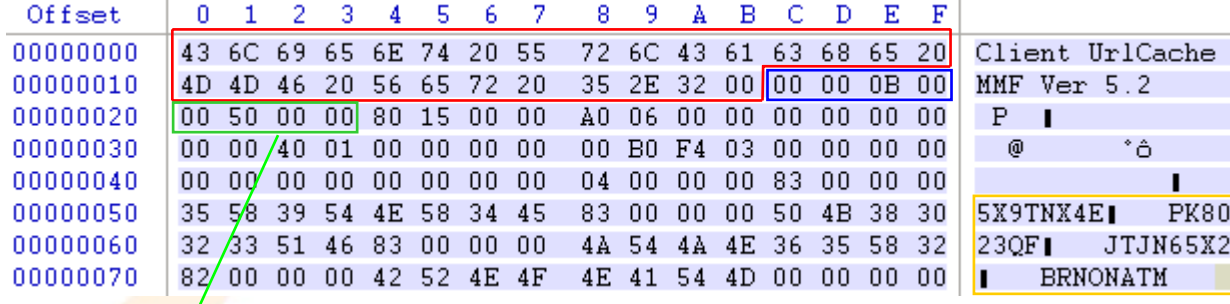

□ Magic "number"

 $\Box$  File size (0x000B0000 = 704 kB)

□ Hash table offset (0x00005000)

 $\Box$  Cache directory names

#### **Internet Explorer: index.dat example**

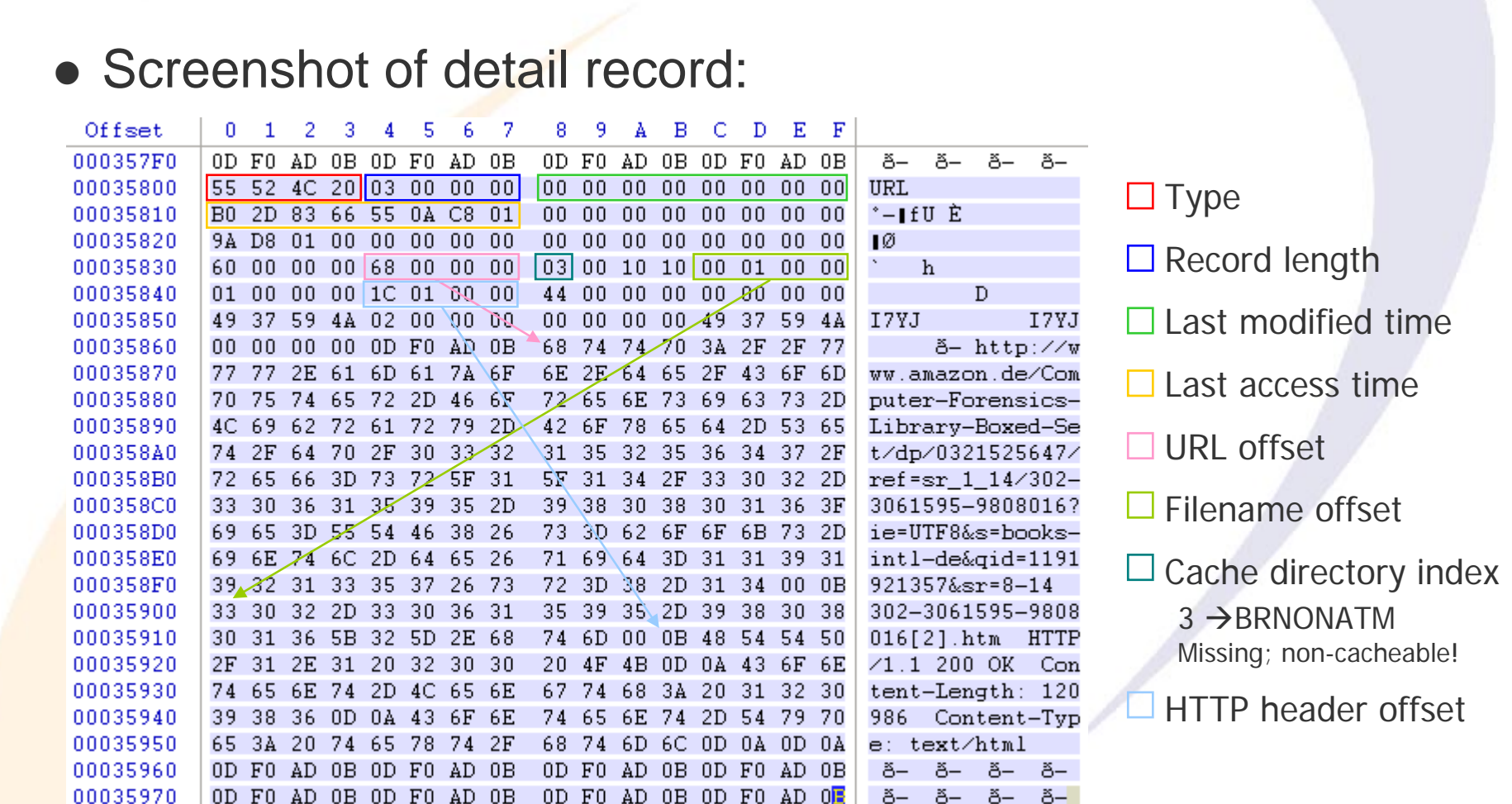

 $\overline{\mathbb{E}^{\mathbb{Z}}}$ 

#### **Internet Explorer: index.dat example**

- $\bullet$  Output from Pasco:
	- $\rightarrow$  Type: URL
	- → URL: http://www.amazon.de/Computer-Forensics-Library-Boxed-Set/dp/0321525647/ref=sr\_1\_14/302-3061595- 9808016?ie=UTF8&s=books-intl-de&qid=1191921357&sr=8-14
	- $\rightarrow$  Modified time:
	- $\rightarrow$  Last accessed time: 10/09/2007 11:18:48
	- Æ Filename: 302-3061595-9808016[2].htm
	- → Directory: BRNONATM
	- $\rightarrow$  HTTP headers: HTTP/1.1 200 OKContent-Length: 120986 Content-Type: text/html
	- Other data:
		- $\rightarrow$  Record length: 3 (=3\*128 = 384 bytes = 0x180)

Michael Sonntag MITIUIII UXUJJOUU IU UXJJJOU Computer forensics: Web-browsing history 18 » From 0x035800 to 0x35980

<Not present in file>

9.10.2007, 9:18:48 UTC

#### **Sidetrack: Date/time formats**

• Filetime: Number of ticks since 1.1.1601

- $\rightarrow$  UTC; 100 ns resolution
- → Usually stored as 8 hexadecimal numbers
- Unix time: Number of ticks since 1.1.1970
	- $\rightarrow$  UTC, 1 s resolution
	- $\rightarrow$  May appear as hexadecimal or decimal value (take care!) » Hex: 9940F039
		- » Dec: 971815414
- **Attention:** 
	- $\rightarrow$  Big endian or little endian?
	- $\rightarrow$  UTC or a different time zone? Which?

» Windows NT stores everything as GMT (according to its own time zone as configured)

 $\rightarrow$  Difference of system time to actual time?

Mi<mark>chael Sonntag - <sup>Nice</sup> t</mark>ool: http://www.digital-detective.co.uk/freetools/decode.asp - <sub>Computer</sub> forensics: Web-browsing history - - 19

## **Sidetrack: Date/time formatsExamples**

• index.dat example: Filetime – Little endian → B02D8366550AC801 = Tue, 09 October 2007 09:18:48 UTC » Actually: Di, 09 Oktober 2007 11:18:48 +0200

• Cookie example (expiration time; Windows Cookie time):

- $\rightarrow$  2350186496,32111674 = 25.9.2007 08:53:07 UTC
- Firefox cookie (Unix numeric timestamp):
	- $\rightarrow$  1192658552 = 17.10.2007 22:02:32 UTC

## **Sidetrack: Date/time formatsTime zone, DST, and delta**

 $\bullet$ Time zone issues:

Michael Sonntag **Computer forensics: Web-browsing history** 21  $\rightarrow$  Identify time zone from installation » Alternative: Geographical area of usage of the system • Attention: Summer time ("daylight saving time", "DST")! → Now its UTC+1, but at some dates it's UTC+2 ! – Austria: 25.3.2007-28.10.2007  $\rightarrow$  UTC+2; Rest of year: UTC+1 » Note: Dates of start/end changed over the years – Was the corresponding patch applied to the computer? When? – Windows: Registry stores start/end date, …  $\rightarrow$  Does the system account for this? » Timestamp stored as UTC or local time? – NTFS: UTC; but FAT: Local time • Delta: Identify delta between computer time and UTC  $\rightarrow$  Attention: This might not necessarily be the same delta as when the timestamp was created! » Manual corrections, time drift (important for longer timespans)

#### **Internet Explorer: Cache information**

• Information is stored in the file "index.dat"

- $\rightarrow$  File format see before!
- $\rightarrow$  Again: Content is not necessarily the same as in other files
- Additionally: Several subdirectories for the actual files
	- $\rightarrow$  Note: These receive "random" filenames to avoid collisions » Typically with "[1]", "[2"], … added at the end
		- » The files itself are NOT modified; URL's are kept the same!
			- Recreating pages: Must "load" the URLs from the cache too
			- "Transparent proxy" is needed
- **The URL also contains GET parameters**

#### $\rightarrow$  These might also be interesting!

http://www.hotel.de/Booking.aspx?h\_rooms=1&h\_fbrs=1&h\_step=3&h\_departure=9/1/2007&h\_arrival=8/26/20 07&h\_rmod=0&h\_sbl=/Search.aspx?hs\_arrival=8/26/2007&hs\_destination=Lübeck&hs\_circum=0&hs\_landi soa3=DEU&hs\_locationnr=37547&hs=2&hs\_departure=9/1/2007&hs\_ltype=1&hs\_validate=2&hs\_llat=53,8 6626&lng=EN&hs\_llong=10,67468&lng=EN&h\_persons=1&h\_validate=1&h\_hmid=50727&h\_persons\_total  $=1$ 

Booking a hotel for one person in Lübeck (Germany) from 26.8.2007 till 1.9.2007

## **Internet Explorer: Cache directory example**

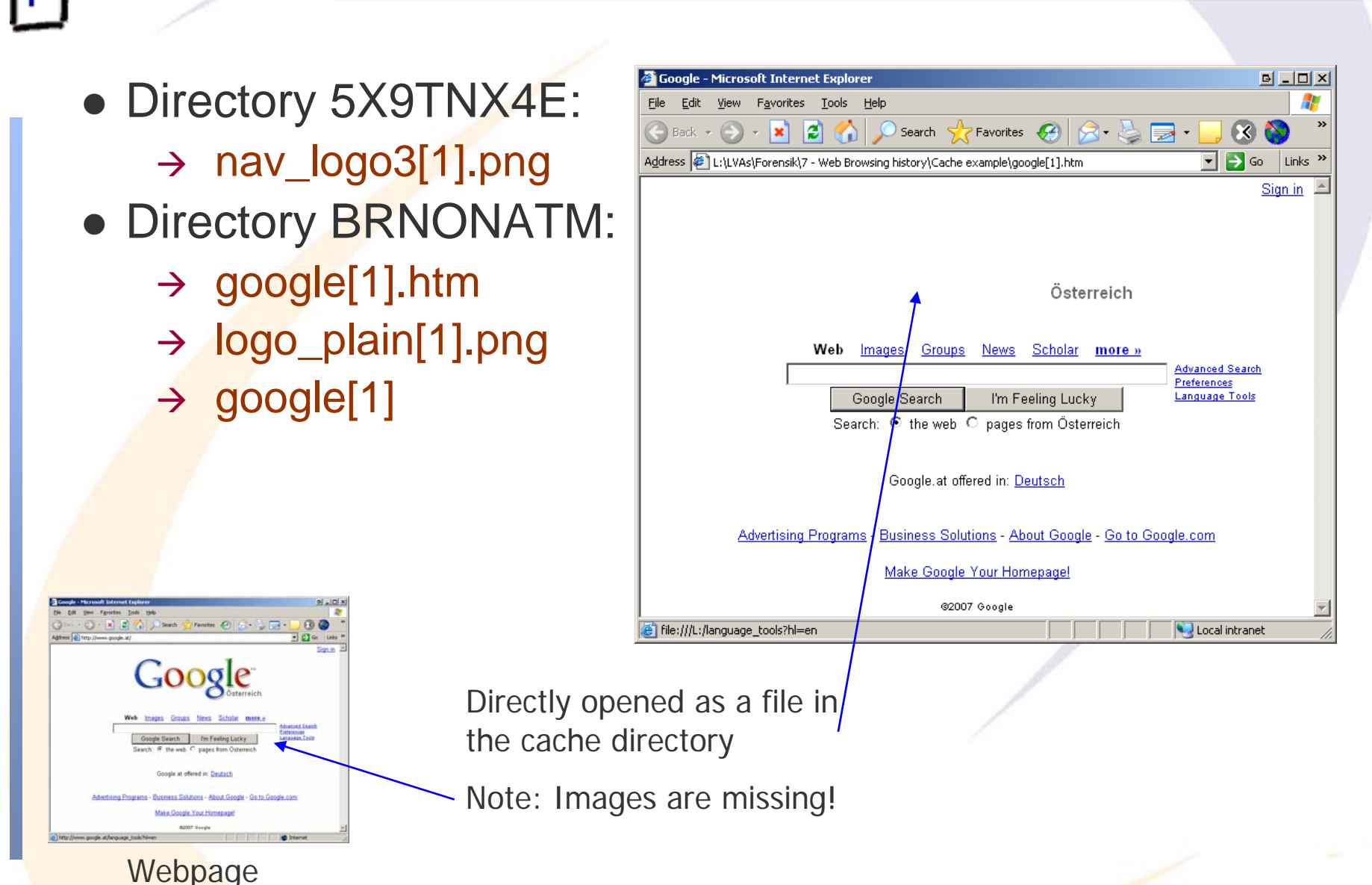

#### **Firefox: Interesting files/locations**

**Example 24** Firefox has two caches: In-memory and on disk<br>Michael Sonntag bistory 24  $\bullet$  Where can we find data on what users did with Firefox? » Profile ID is a random string generated once → <User profile>\Local Settings\Application Data\Mozilla\ Firefox\Profiles\<Profile ID>\ Cache» Cache (webpages, images, applets, flash-files, …) → <User profile>\Application Data\Mozilla\ Firefox\Profiles\<Profile ID>\ history.dat »**Extremely** strange file format ("Mork") » There does exist an exporter ("Dork") → <User profile>\Application Data\Mozilla\ Firefox\Profiles\<Profile ID>\ cookies.txt » Cookies; Tab-delimited text file **• Easy cache access: URL "about:cache"**  $\rightarrow$  Also extensions available for directly viewing cached files » Should only be used on write-protected disks/images!  $\rightarrow$ 

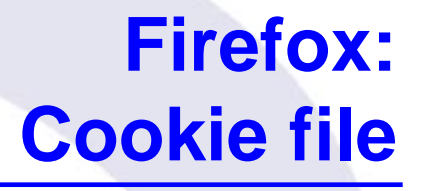

• Simple text file with tab-delimiters: Single line per cookie

#### • Format:

- → Domain: ".amazon.de"
- $\rightarrow$  Domain access: "TRUE"
	- » Probably a security setting
- $\rightarrow$  Path: "/"
- $\rightarrow$  Secure : "FALSE" (= Sent over any type of connection)
- → Timestamp: 1192658552 (=17.10.2007 22:02:32 UTC)
	- Local time: Do, 18 Oktober 2007 00:02:32 +0200 (Sommerzeit!)
	- » Format: Unix numeric value
- $\rightarrow$  Name: "session-id"
- Æ Value: " 302-0868837-0800841"
- **Example:**

Michael Sonntag S<del>C</del>SSION-Id 302-0868837-0800841 computer forensics: Web-browsing history 25 → .amazon.de TRUE / FALSE 1192658552

#### **Firefox: History file**

- Stored in a "strange" format, a kind of database
	- $\rightarrow$  To be probably replaced in version 3 with a real DB!
- Currently: Very difficult to parse, except through Firefox
	- $\rightarrow$  But there is an exporter, generating a tab-delimited file
- Example:
	- $\rightarrow$  C7D0D 3 2007-10-08 14:44:44 2007-10-08 14:47:07 http://www.amazon.de/ref=rd\_www\_amazon\_at/?site-redirect=at
	- $\rightarrow$  ID of the visit: C7D0D
	- $\rightarrow$  Visit count: 3
	- $\rightarrow$  First visit date: 2007-10-08 14:44:44
	- $\rightarrow$  Last visit date: 2007-10-08 14:47:07
	- $\rightarrow$  URL: http://www.amazon.de/......

#### $\rightarrow$  Take care of time zone of dates!

## **Firefox: Cache**

• The cache consists of 4 files plus the data files → 1 cache map: Hash table for entries ("\_CACHE\_MAP\_") » Header plus 8192 records of cached elements – Record: Hash number, eviction rank, data / metadata location » Data may be saved within cache block file (below) or separately → 3 cache block files ("\_CACHE\_00?\_") » Bitmap header and some cache content and/or metadata » Varying block sizes: cache 1 = 256, 2 = 512, 3 = 1024 Bytes – Maximum block count per data: 3 ( $\rightarrow$  up to 3072 Bytes)  $\rightarrow$  Data files: If the content doesn't fit into the cache blocks » Filename = <Hash number><type><generation number> – Type: d = cache, m = metadata (rare!) – Generation number: Lowest byte of location » No extension!  $\Rightarrow$  Filename doesn't tell file type! – If known  $\Rightarrow$  Rename  $\Rightarrow$  Original file

## **Reconstructing a Webmail message**

#### **• Cookies:**

- → www.gmx.net/de/
	- » Visits 1

#### » moveinBrowser

new%20MoveinData%28%29%2Eunpickle%28%7B%22viewed%22%3A%201%2C%20%22closed%22%3 A%20false%2C%20%22latest%22%3A%20new%20Date%281192174225718%29%7D%29

- Decoded: new MoveinData().unpickle({"viewed": 1, "closed": false, "latest": new Date(1192174225718)})
- Decoded date (Unix): Fr, 12 October 2007 07:30:25 UTC

#### $\rightarrow$  gmx.net/

» GUD

bMDEpJi1JPF9xN0JINkUyQkExJSIhJxweJBkeGyAvLjcsLDQpKzJCSzElIiEnHB8dGRwcIC83Ny8tNC0uMkt BMSMtSzksIh0gGw==

1192260804812

- Mime encoded, but is just a binary value
- Probably a unique ID for session handling
- $\rightarrow$ logout.gmx.net/

Sa, 13 Oktober 2007 07:33:24 UTC

**IE-Example:**

» POPUPCHECK

Michael Sonntag **Computer forensics: Web-browsing history** 28

## **Reconstructing a Webmail message**

**IE-Example:**

- $\bullet$  History (pasco; adjusts for local time zone!):  $_{\texttt{\tiny{= 12.10.2007 7:30-7:33 UTCI}}}$ 
	- $\rightarrow$  Modified/access time: 10/12/2007 09:30 until 09:33

» Local time of event: Western European DST (=+2)

– But done according to the time zone set at the moment of the analysis; physically stored as UTC time!

#### • URLs (selection):

- $\rightarrow$  sonntag@http://www.gmx.net/de
	- » User visited GMX homepage
- $\rightarrow$  sonntag@http://service.gmx.net/de/cgi/login
	- » User logged in to GMX
- $\rightarrow$  sonntag@http://service.gmx.net/de/cgi/g.fcgi/mail/index?CUSTOMERNO=10333901&t=de16903 01692.1192174366.c35ea10d&FOLDER=inbox
	- » User visited his inbox
- $\rightarrow$  sonntag@http://service.gmx.net/de/cgi/derefer?TYPE=2&DEST=http%3A%2F%2Fwww.gmxatta chments.net%2Fde%2Fcgi%2Fg.fcgi%2Fmail%2Fprint%2Fattachment%3Fmid%3Dbabgehj.119 2174412.25124.s9vnnjbfon.74%26uid%3DKxs5Dm8bQEVsw%252FqY9HVpw45KNTg2NcIR%2 6frame%3Ddownload
	- » User opened an attachment
- $\rightarrow$  sonntag@http://www.gmxattachments.net/de/cgi/g.fcgi/mail/print/attachment:/filename/Lebenslau f.doc?mid=babgehj.1192174412.25124.s9vnnjbfon.74&uid=Kxs5Dm8bQEVsw%2FqY9HVpw45 KNTg2NcIR&frame=attachment
- Michael Sonntag » User downloaded an attachment called "Lebenslauf $\rm{d}$ oc" (Web-browsing history and the computer forensics: Web-browsing history and the computer forensics: Web-browsing history and the computation of

## $\sqrt{M}$  $\vert \underline{U} \vert$

#### **IE-Example: Reconstructing a Webmail message**

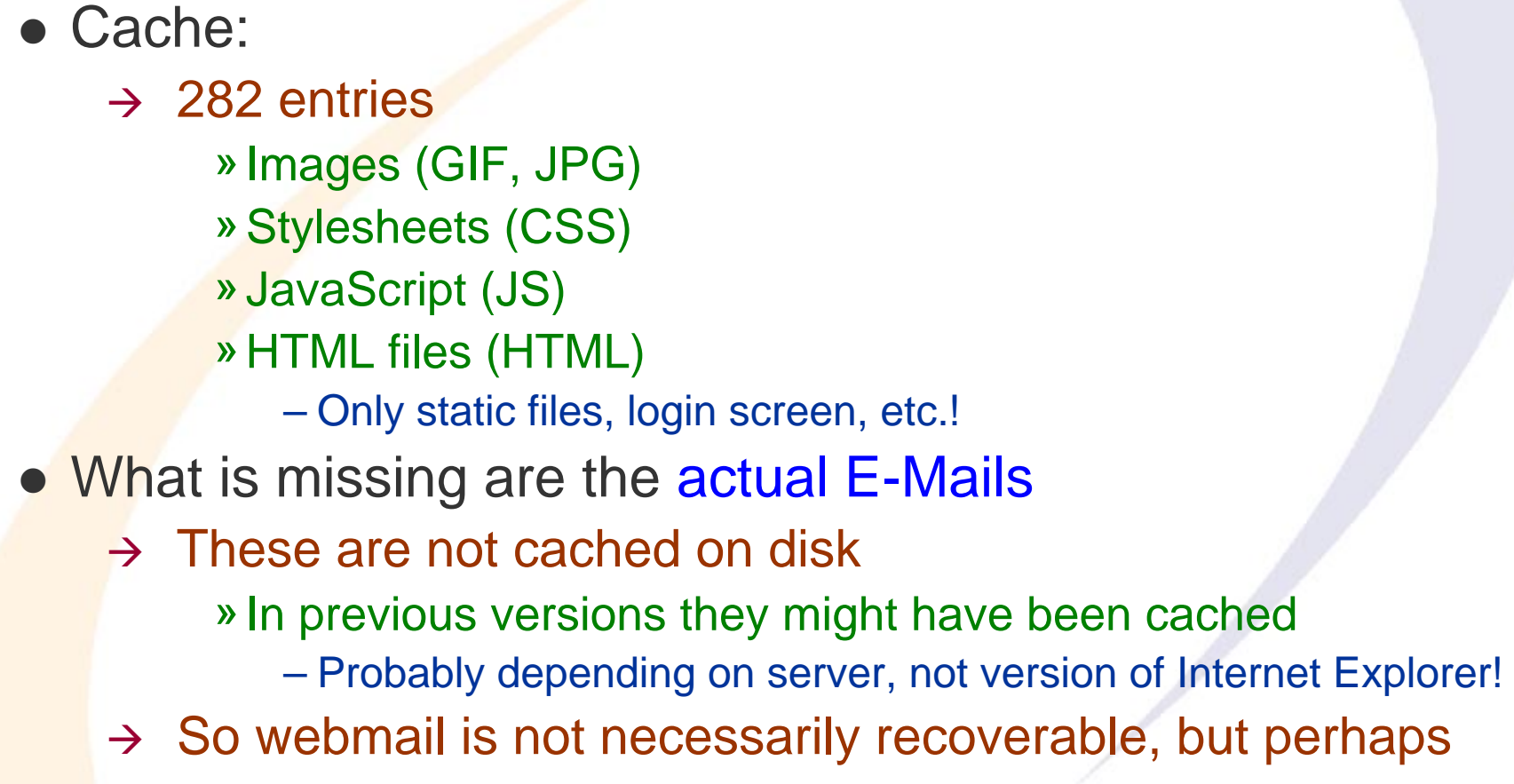

## **Other information: Careful interpretation necessary!**

- **Typed URLS: Visited sites**
- Form history and stored passwords
	- $\rightarrow$  For identifying visited sites and accessing them
	- A Often encrypted, but decryption programs exist
- Search history: What was the person looking for?
- Blocked sites: If the popup-host of a site was blocked, the site itself was probably visited!
	- $\rightarrow$  Manually unblocked sites obviously interesting!
- Certificate store: To identify secured sites visited often
	- $\rightarrow$  Might include client certificates, which act as a kind of key
- Download history: What file(names) were downloaded
	- $\rightarrow$  And where they were stored locally (name; for searching)
- **Installed add-ons (browser controls)**

Michael Sonntag **Computer forensics: Web-browsing history** 31  $\bullet$ Language preferences and all other configuration options

#### **Conclusions**

- What a user did with a web browser can usually be reconstructed quite good
	- → Especially Internet Explorer: Deleting the index.dat files is almost impossible
		- » Dedicated "cleaner" programs are needed
		- » Information may be stored multiple times
- Reconstructing the content of web-based E-Mail is difficult
	- $\rightarrow$  That, which, ... can be done
	- $\rightarrow$  But content is typically not cached and therefore unavailable
- A variety of programs exist to investigate the files
	- $\rightarrow$  Few of them are free
	- $\rightarrow$  File formats are often not at all/badly documented
- **Timestamps are very important, but many formats occur** 
	- $\rightarrow$  Identifying delta and timezone are paramount!

# **Questions? Questions?** ? ?

? ?

## **Thank you for your attention!**

? ?

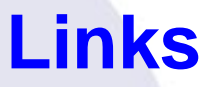

• Anderson, Keith: Firefox history exporter: https://bugzilla.mozilla.org/show\_bug.cgi?id=241438 (Entry at 2006-03-17 09:10:47 PDT)